# Package 'datacleanr'

November 18, 2021

<span id="page-0-0"></span>Title Interactive and Reproducible Data Cleaning

Version 1.0.3

Description Flexible and efficient cleaning of data with interactivity.

'datacleanr' facilitates best practices in data analyses and reproducibility with builtin features and by translating interactive/manual operations to code. The package is designed for interoperability, and so seamlessly fits into reproducible analyses pipelines in 'R'.

License GPL-3

**Suggests** test that  $(>= 2.1.0)$ 

Encoding UTF-8

RoxygenNote 7.1.2

URL <https://github.com/the-Hull/datacleanr>

#### BugReports <https://github.com/the-Hull/datacleanr/issues>

**Imports** shiny ( $> = 1.5.0$ ), htmltools ( $> = 0.5$ ), summarytools ( $> = 0.9.6$ ), dplyr ( $>= 1.0.2$ ), rlang ( $>= 0.4.9$ ), DT ( $>= 0.16$ ), magrittr ( $>=$ 2.0.1), plotly ( $>= 4.9.2.1$ ), grDevices, stats, purrr ( $>=$ 0.3.4), glue ( $>= 1.4.2$ ), formatR ( $>= 1.7$ ), RColorBrewer ( $>= 0.3.4$ ) 1.1.2), clipr ( $> = 0.7.1$ ), rstudioapi ( $> = 0.13$ ), utils, lubridate ( $>= 1.7.9.2$ ), shinyWidgets ( $>= 0.5.4$ ), htmlwidgets  $(>= 1.5.3)$ , tools, fs  $(>= 1.5.0)$ , shinyFiles  $(>= 0.8.0)$ , bslib

# Depends  $R$  ( $>= 3.6$ )

#### NeedsCompilation no

Author Alexander Hurley [cre, aut, cph] (<<https://orcid.org/0000-0002-9641-2805>>), Richard Peters [ctb] (<<https://orcid.org/0000-0002-7441-1297>>), Christoforos Pappas [ctb] (<<https://orcid.org/0000-0001-5721-557X>>)

Maintainer Alexander Hurley <agl.hurley@gmail.com>

Repository CRAN

Date/Publication 2021-11-18 11:30:02 UTC

# R topics documented:

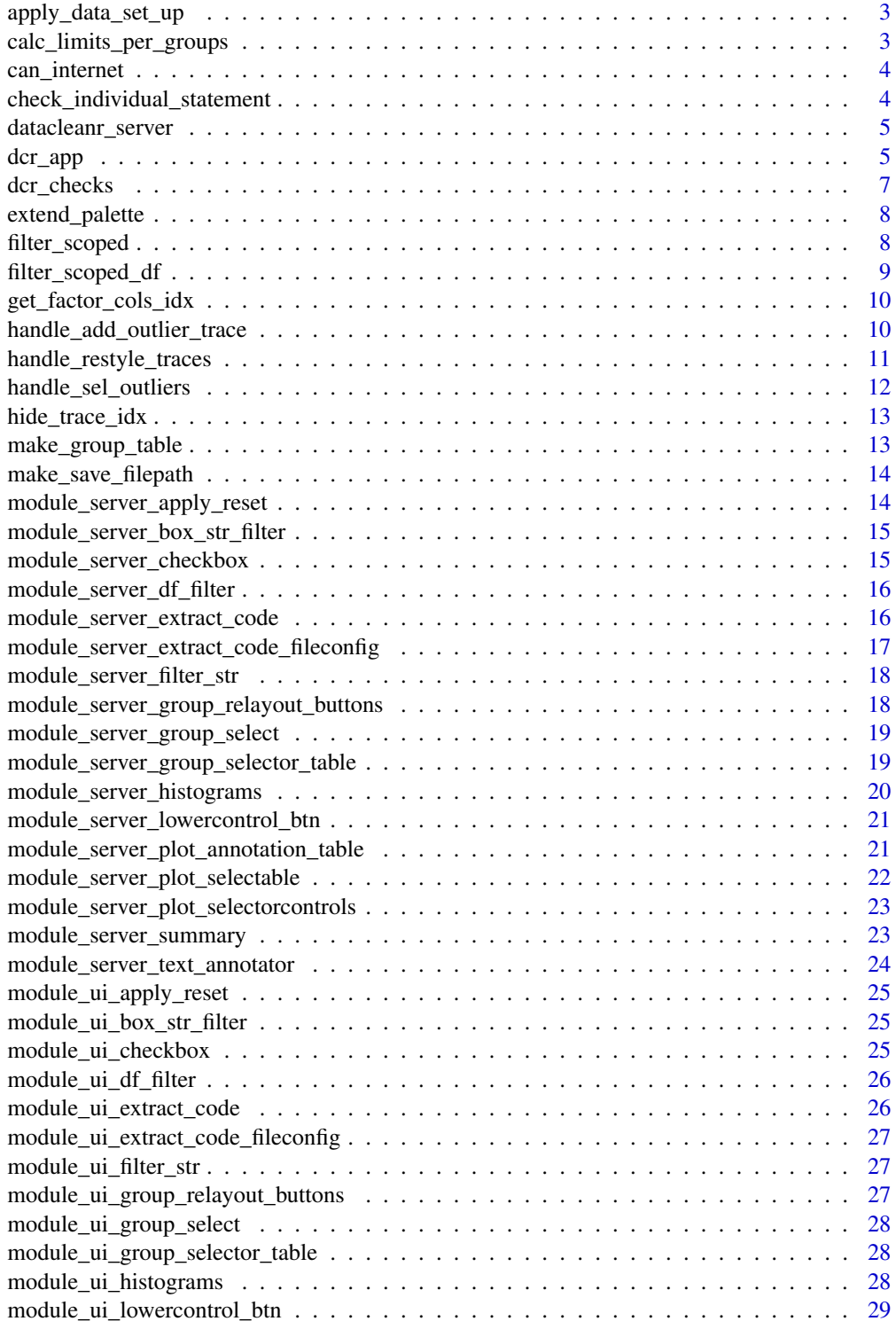

<span id="page-2-0"></span>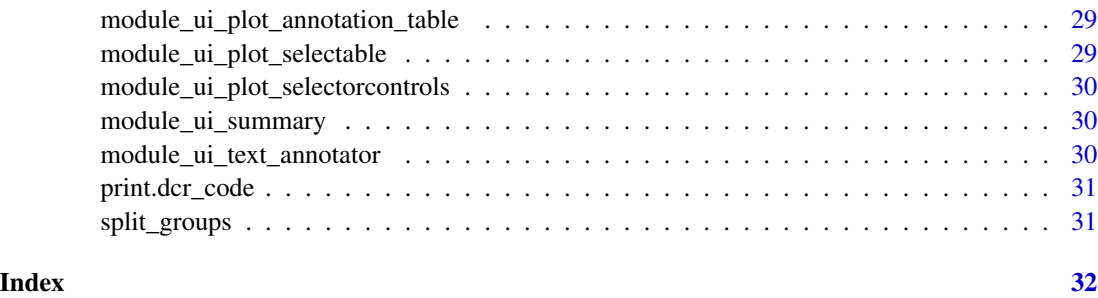

apply\_data\_set\_up *Applies grouping to data set conditionally*

# Description

Applies grouping to data set conditionally

# Usage

apply\_data\_set\_up(df, group)

# Arguments

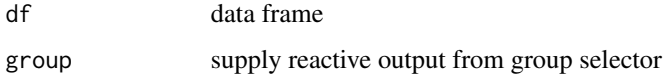

#### Value

returns df either grouped or not

calc\_limits\_per\_groups

*Return x and y limits of "group-subsetted" dframe*

# Description

Used for adjusting layout of plotly plot based on selected groups in group\_selector\_table; currently used in viz tab

#### Usage

calc\_limits\_per\_groups(dframe, group\_index, xvar, yvar, scaling = 0.02)

# <span id="page-3-0"></span>Arguments

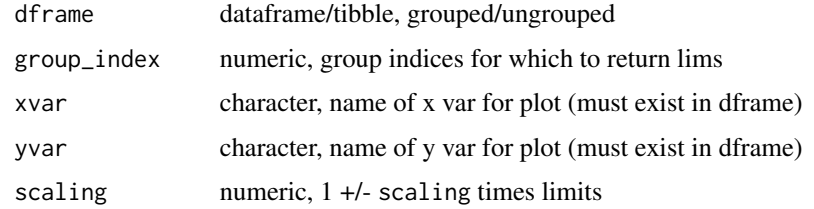

#### Value

list with xlim and ylim

can\_internet *Check for internet connection*

# Description

Check for internet connection

# Usage

can\_internet(url = "http://www.google.com")

#### Arguments

url character, valid path to url - user responsible

# Value

logical - TRUE or FALSE

check\_individual\_statement *check if a filter statement is valid*

# Description

check if a filter statement is valid

# Usage

check\_individual\_statement(df, statement)

# <span id="page-4-0"></span>datacleanr\_server 5

#### Arguments

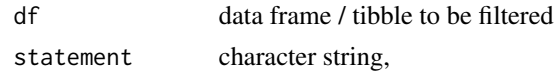

# Value

logical, did filter statement work?

datacleanr\_server *datacleanr server function*

# Description

datacleanr server function

# Usage

datacleanr\_server(input, output, session, dataset, df\_name, is\_on\_disk)

# Arguments

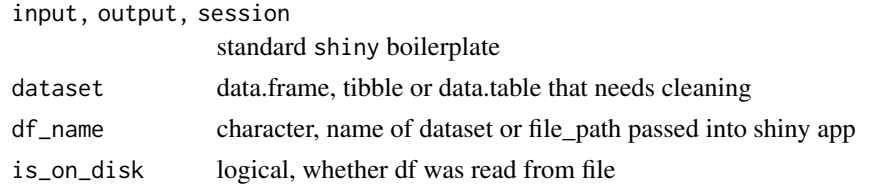

dcr\_app *Interactive and reproducible data cleaning*

# Description

Launches the datacleanr app for interactive and reproducible cleaning. See Details for more information.

#### Usage

dcr\_app(dframe, browser = TRUE)

# Arguments

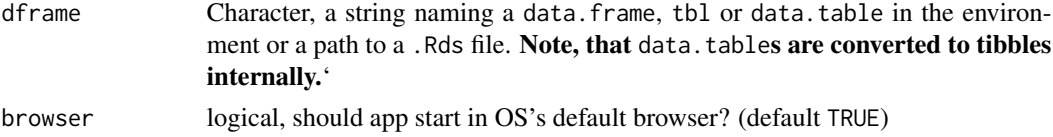

#### <span id="page-5-0"></span>Details

datacleanr provides an interactive data overview, and allows reproducible filtering and (manual, interactive) visual outlier detection and annotation across multiple app tabs:

- Overview and Set-up: set groups (see below) and generate a exploratory summary of dframe
- Filtering: Provide and apply filter statements (groupwise, see below and [filter\\_scoped\\_df](#page-8-1))
- Visualization and Annotating: interactive visualization allowing outlier highlighting, annotating and before/after histograms of displayed (numeric) variables
- Extraction: generates *Reproducible Recipe* and outputs

For data sets exceeding 1.5 million rows, we suggest splitting the data, if possible, by a grouping factor. This is because at this volume interactive visualizations using [plotly](#page-0-0) stretch the limits of what modern web browsers can handle. A simple example using [iris](#page-0-0) is:

```
iris_split <- split(iris, iris$Species)
dcr_app(iris_split[[1]])
# or
lapply(iris_split, dcr_app)
```
Extensive documentation is provided on each of the tabs for individual procedures in help links. datacleanr relies on 1) generating a column of unique IDs (.dcrkey) and subsetting dframe into sub-groups (generated in-app, added as column .dcrindex) for filtering and visualization. These groups are composed of unique combinations of columns in the data set (must be factor) and are passed to [group\\_by](#page-0-0), and are carried through the app for exploratory analyses (tab Overview and Set-up), filtering (tab Filtering) and plotting (tab Visualization). These groups should ideally be chosen to facilitate a convenient filtering and viewing/cleaning process. For example, a data set with time series of multiple sensors could be grouped by sensor and/or additional columns, such that periods of interest can be visualized and cleaned simultaneously in the interactive plot.

Filtering is achieved by providing expressions that evaluate to TRUE \ FALSE, and can be applied to the entire data set, or individual/all groups via scoped filtering (see [filter\\_scoped\\_df](#page-8-1)).

The interactive visualization allows selecting and deselecting points with lasso and box select tools, as well as interactive zooming (toolbar or clicking on legend items or group overview table, see tab in-app) as well as panning (toolbar and hover over plot's axes). Data formats supported are

- 1. Observational (numeric), timeseries (POSIXct) and categorical data in x and y dimensions/axis
- 2. Observational (numeric) data in z dimension (point size)
- 3. Spatial data, when lon and lat in decimal degrees are present in x and y.

Displaying spatial data requires a [Mapbox](https://www.mapbox.com/) account, from which an access token needs to be copied into your .Renviron (e.g. MAPBOX\_TOKEN=your\_copied\_token).

Note, that when a column .dcrflag (logical, TRUE \ FALSE) is present in dframe, respective observations are given contrasting symbols (FALSE = circle, TRUE = star-triangle). This column is employed as a cross-referencing tool for e.g.other outlier detection or data-processing algorithms that were applied prior.

The tab Extraction provides code to reproduce the entire procedure (a *Reproducible Recipe*), which

#### <span id="page-6-0"></span>dcr\_checks 7

- 1. can be copied, or sent directly to an active RStudio script when used interactively (i.e. when dframe is an object in R's environment),
- 2. can be saved to disk with intermediate outputs (filter statements and selected outliers), where file names are based on the input file and configurable suffixes when dframe is a path.

#### Value

When datacleanr is ended by clicking on Close in the app's navigation bar, a list is invisibly returned with the following items:

- 1. df\_name: character, object name/file path passed into dcr\_app
- 2. dcr\_df: tibble, filtered data set with additional columns .dcrkey, .dcrindex, .annotation - the latter is NA for non-outliers, an empty string for outliers without annotation, and a custom string for annotated outliers
- 3. dcr\_selected\_outliers: data.frame, contains the outlier .dcrkey, the .annotation and a selection\_count (integer, count incrementer) column
- 4. dcr\_groups: character, a vector defining the groups (via [group\\_by](#page-0-0)) used throughout datacleanr
- 5. dcr\_condition\_df: tibble, with columns filter (character, statement used for filtering) and group (list, of integers), defining groups that correspond to .dcrindex
- 6. dcr\_code: character string, containing *Reproducible Recipe*

dcr\_checks *Initial checks for data set*

#### Description

Initial checks for data set

#### Usage

```
dcr_checks(dframe)
```
#### Arguments

dframe dframe supplied to dcr\_app

<span id="page-7-0"></span>extend\_palette *extend brewer palette*

# Description

extend brewer palette

# Usage

extend\_palette(n)

# Arguments

n numeric, number of colors

# Value

color vector of length n

filter\_scoped *Apply filter based on a statement, scoped to* dplyr *groups*

# Description

Apply filter based on a statement, scoped to dplyr groups

# Usage

filter\_scoped(dframe, statement, scope\_at = NULL)

# Arguments

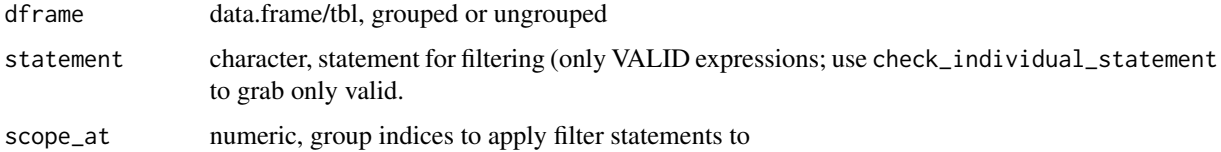

# Value

List, containing item filtered\_df, a data.frame filtered based on statements and scope.

<span id="page-8-1"></span><span id="page-8-0"></span>filter\_scoped\_df *Filter / Subset data* dplyr*-groupwise*

#### Description

filter\_scoped\_df subsets rows of a data frame based on grouping structure (see [group\\_by](#page-0-0)). Filtering statements are provided in a separate tibble where each row represents a combination of a logical expression and a list of groups to which the expression should be applied to corresponding to see indices from [cur\\_group\\_id](#page-0-0)).

#### Usage

filter\_scoped\_df(dframe, condition\_df)

#### Arguments

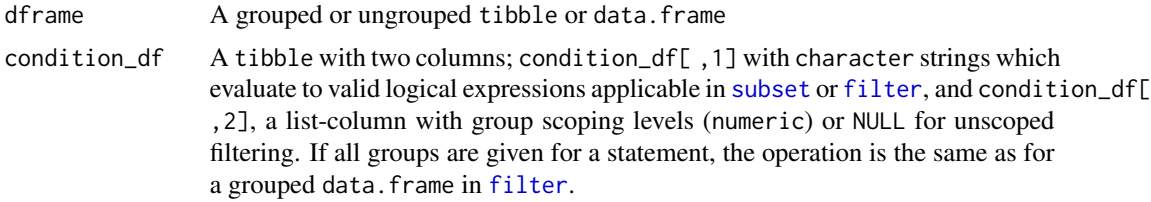

#### Details

This function is applied in the "Filtering" tab of the datacleanr app, and applied in the reproducible code recipe in the "Extract" tab. Note, that multiple checks for valid statements are performed in the app (and only valid operations printed in the "Extract" tab). It is therefore not advisable to manually alter this code or use this function interactively.

#### Value

An object of the same type as dframe. The output is a subset of the input, with groups and rows appearing in the same order, and an additional column .dcrindex representing the group indices. The output may have less groups as the input, depending on subsetting.

# Examples

```
# set-up condition_df
cdf <- dplyr::tibble(
  statement = c(
    "Sepal.Width > quantile(Sepal.Width, 0.1)",
    "Petal.Width > quantile(Petal.Width, 0.1)"
    "Petal.Length > quantile(Petal.Length, 0.8)"
  ),
  scope_at = list(NULL, NULL, c(1, 2))\mathcal{L}
```

```
fdf <- filter_scoped_df(
 dplyr::group_by(
   iris,
   Species
 ),
 condition_df = cdf
)
# Example of invalid expression:
# column 'Spec' does not exist in iris
# "Spec == 'setosa'"
```
get\_factor\_cols\_idx *Identify columns carrying non-numeric values*

#### Description

Identify columns carrying non-numeric values

#### Usage

get\_factor\_cols\_idx(x)

#### Arguments

x data.frame

#### Value

logical, is column in x non-numeric?

handle\_add\_outlier\_trace

*Handle outlier trace*

#### Description

Single outlier trace is added to plotly; interactive select/deselect was implemented by adjusting selected\_points, and subsequently adding, or deleting+adding the (modified) trace at the end of the existing JS data array. Requires tracemap with trace names and corresponding indices. Simple check for re-execution was implemented by passing on the selection keys to compare against on pertinent plotly\_event.

<span id="page-9-0"></span>

<span id="page-10-0"></span>handle\_restyle\_traces 11

# Usage

```
handle_add_outlier_trace(
  sp,
  dframe,
  ok,
  selectors,
  trace_map,
  source = "scatterselect",
  session
\mathcal{L}
```
# Arguments

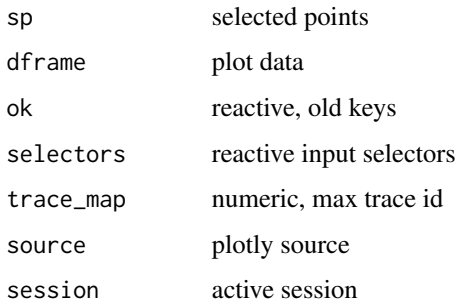

handle\_restyle\_traces *Wrapper for adjusting axis lims and hiding traces*

# Description

Wrapper for adjusting axis lims and hiding traces

# Usage

```
handle_restyle_traces(
  source_id,
  session,
  dframe,
  scaling = 0.05,
  xvar,
  yvar,
  trace_map,
  max_id_group_trace,
  input_sel_rows,
  flush = TRUE)
```
# <span id="page-11-0"></span>Arguments

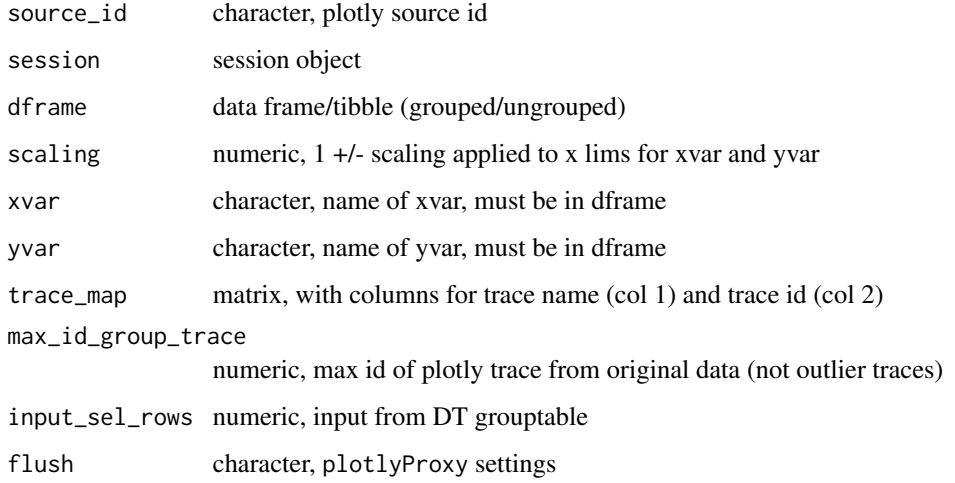

# Value

Used for it's side effect - no return

handle\_sel\_outliers *Handle selection of outliers (with select - unselect capacity)*

# Description

Handle selection of outliers (with select - unselect capacity)

# Usage

```
handle_sel_outliers(sel_old_df, sel_new)
```
# Arguments

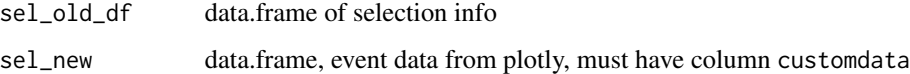

# Value

updated selection data frame

<span id="page-12-0"></span>hide\_trace\_idx *Provide trace ids to set to invisible*

# Description

Provide trace ids to set to invisible

#### Usage

hide\_trace\_idx(trace\_map, max\_groups, selected\_groups)

#### Arguments

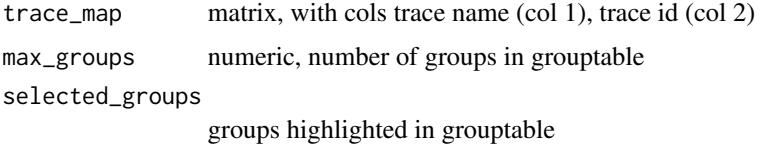

# Details

Provides the indices (JS notation, starting at 0) for indices that are set to visible = 'legendonly' through plotly.restyle

make\_group\_table *Make grouping overview table*

# Description

Make grouping overview table

#### Usage

make\_group\_table(dframe)

# Arguments

dframe data.frame

#### Value

tibble with one row per group

<span id="page-13-0"></span>make\_save\_filepath *Wrapper for saving files*

# Description

Wrapper for saving files

# Usage

```
make_save_filepath(save_dir, input_filepath, suffix, ext)
```
# Arguments

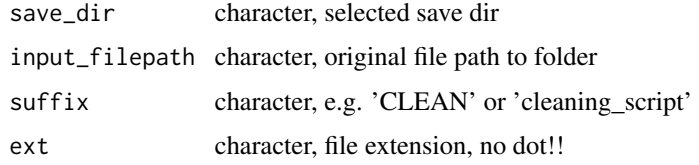

# Value

OS-conform file path for saving

```
module_server_apply_reset
                         Server Module: apply / reset filter
```
# Description

Server Module: apply / reset filter

#### Usage

```
module_server_apply_reset(input, output, session, df_filtered, df_original)
```
# Arguments

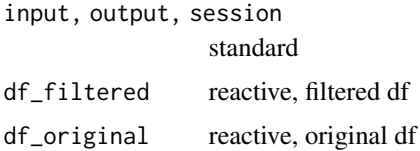

<span id="page-14-0"></span>module\_server\_box\_str\_filter

*Server Module: box for str filter condition*

# Description

Server Module: box for str filter condition

#### Usage

```
module_server_box_str_filter(input, output, session, selector, actionbtn)
```
# Arguments

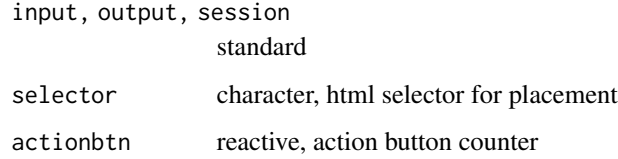

module\_server\_checkbox

*Server Module: checkbox rendering*

# Description

Server Module: checkbox rendering

# Usage

```
module_server_checkbox(input, output, session, text)
```
# Arguments

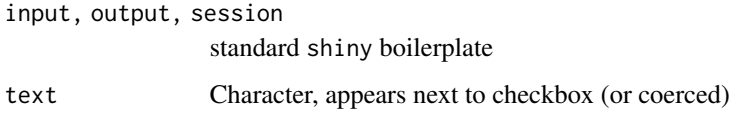

<span id="page-15-0"></span>module\_server\_df\_filter

*Server Module: filter info text and filtered df output*

# Description

Server Module: filter info text and filtered df output

#### Usage

```
module_server_df_filter(input, output, session, dframe, condition_df)
```
# Arguments

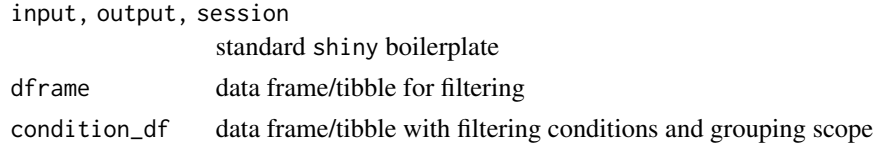

# Value

df, either filtered or original, based on validity of statements in condition\_df

```
module_server_extract_code
```
*Server Module: Selection Annotator*

# Description

Server Module: Selection Annotator

#### Usage

```
module_server_extract_code(
  input,
 output,
  session,
  df_label,
  filter_df,
  gvar,
  statements,
  sel_points,
  overwrite,
  is_on_disk,
  out_path
)
```
# <span id="page-16-0"></span>Arguments

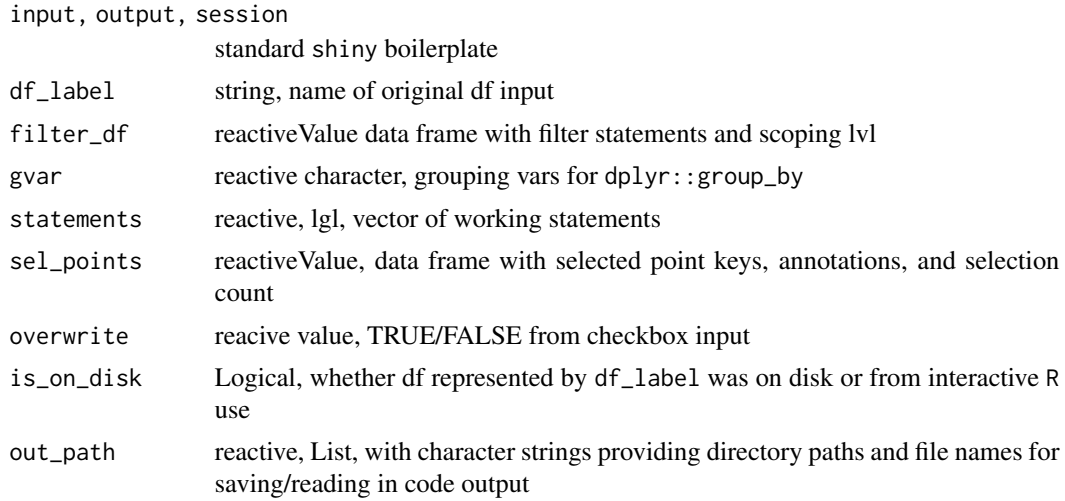

module\_server\_extract\_code\_fileconfig *Server Module: Extraction File selection menu*

# Description

Server Module: Extraction File selection menu

# Usage

```
module_server_extract_code_fileconfig(
  input,
  output,
  session,
  df_label,
  is_on_disk,
  has_processed
\mathcal{L}
```
# Arguments

input, output, session

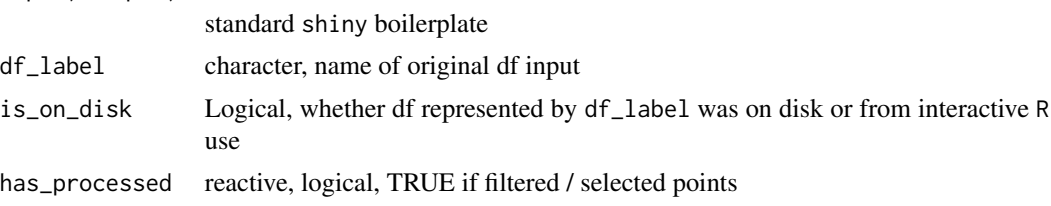

<span id="page-17-0"></span>module\_server\_filter\_str

*Server Module: box for str filter condition*

# Description

Server Module: box for str filter condition

#### Usage

```
module_server_filter_str(input, output, session, dframe)
```
#### Arguments

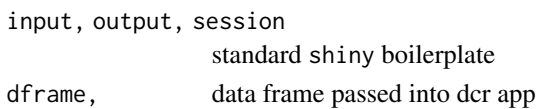

#### Details

provides UI text box element

module\_server\_group\_relayout\_buttons *Server Module: Selection Annotator*

# Description

Server Module: Selection Annotator

# Usage

module\_server\_group\_relayout\_buttons(input, output, session, startscatter)

#### Arguments

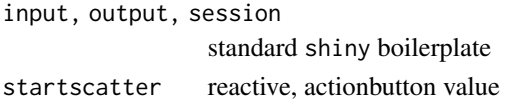

#### Details

provides UI text box element

#### Value

reactive values with input xvar, yvar and actionbutton counter

<span id="page-18-0"></span>module\_server\_group\_select

*Server Module: group selection*

#### Description

Server Module: group selection

#### Usage

```
module_server_group_select(input, output, session, dframe)
```
# Arguments

input, output, session standard dframe data frame for filtering

module\_server\_group\_selector\_table *Server Module: box for str filter condition*

#### Description

Server Module: box for str filter condition

# Usage

```
module_server_group_selector_table(input, output, session, df, df_label, ...)
```
#### Arguments

input, output, session standard shiny boilerplate df data frame (either from overview or filtering tab) df\_label character, original input data frame ... arguments passed to datatable()

# Details

provides UI text box element

```
module_server_histograms
```
*Server Module: dynamic histogram output for n vars str filter condition*

# Description

Server Module: dynamic histogram output for n vars str filter condition

# Usage

```
module_server_histograms(
  input,
 output,
  session,
  dframe,
  selector_inputs,
  sel_points
)
```
# Arguments

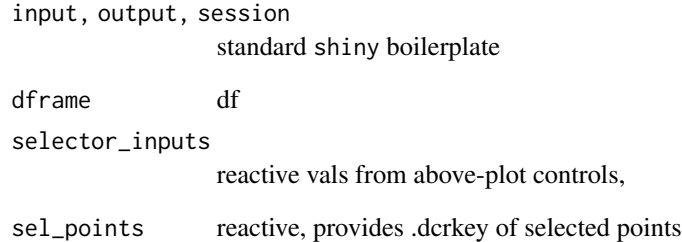

#### Details

provides UI buttons for deleting last / entire outlier selection

# Value

reactive values with input xvar, yvar and actionbutton counter

<span id="page-20-0"></span>module\_server\_lowercontrol\_btn *Server Module: box for str filter condition*

#### Description

Server Module: box for str filter condition

#### Usage

```
module_server_lowercontrol_btn(
  input,
  output,
  session,
  selector_inputs,
  action_track
\mathcal{L}
```
#### Arguments

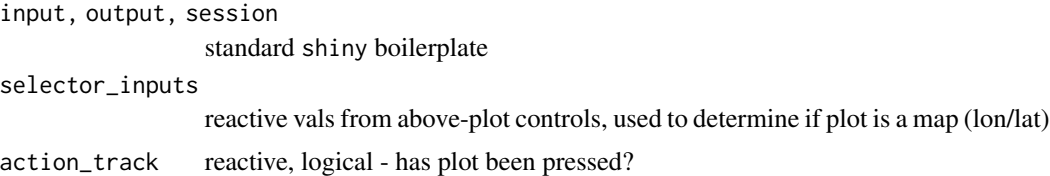

#### Details

provides UI buttons for deleting last / entire outlier selection

# Value

reactive values with input xvar, yvar and actionbutton counter

module\_server\_plot\_annotation\_table *Server Module: DT for annotation*

# Description

Server Module: DT for annotation

#### Usage

module\_server\_plot\_annotation\_table(input, output, session, dframe, sel\_points)

# Arguments

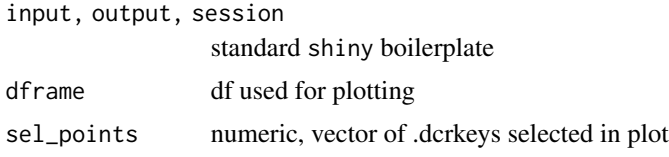

# Value

df with .dcrkeys and annotations

module\_server\_plot\_selectable

*Server Module: box for str filter condition*

# Description

Server Module: box for str filter condition

# Usage

```
module_server_plot_selectable(
  input,
 output,
 session,
  selector_inputs,
 df,
  sel_points,
 mapstyle
)
```
# Arguments

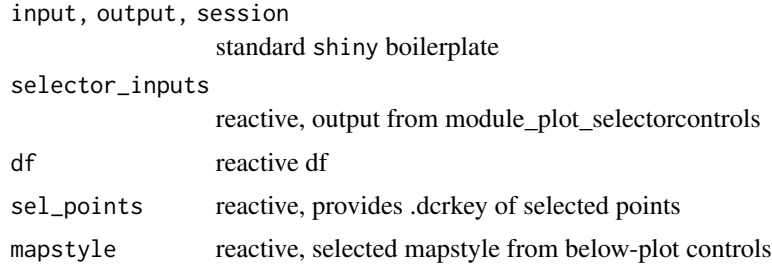

# Details

provides plot, note, that data set needs a column .dcrkey, added in initial processing step

<span id="page-21-0"></span>

<span id="page-22-0"></span>module\_server\_plot\_selectorcontrols *Server Module: box for str filter condition*

#### Description

Server Module: box for str filter condition

#### Usage

```
module_server_plot_selectorcontrols(input, output, session, df)
```
# Arguments

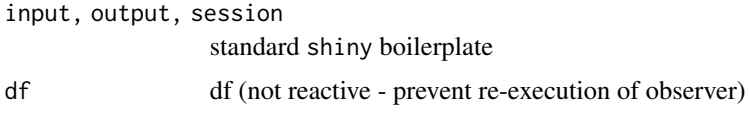

#### Details

provides UI text box element

#### Value

reactive values with input xvar, yvar and actionbutton counter

module\_server\_summary *Server Module: data summary*

# Description

Server Module: data summary

#### Usage

```
module_server_summary(
  input,
  output,
  session,
  dframe,
  df_label,
  start_clicked,
  group_var_check
\mathcal{E}
```
# Arguments

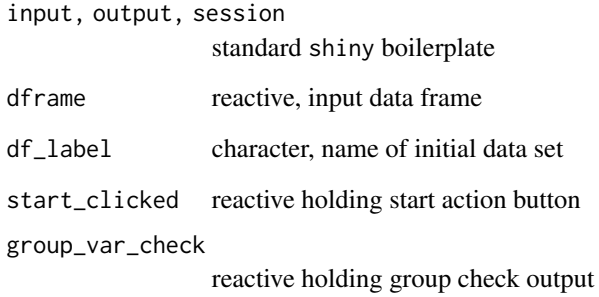

module\_server\_text\_annotator *Server Module: Selection Annotator*

# Description

Server Module: Selection Annotator

# Usage

module\_server\_text\_annotator(input, output, session, sel\_data)

# Arguments

input, output, session standard shiny boilerplate sel\_data reactive df

#### Details

provides UI text box element

# Value

reactive values with input xvar, yvar and actionbutton counter

<span id="page-23-0"></span>

<span id="page-24-0"></span>module\_ui\_apply\_reset *UI Module: Apply/Reset Filtering*

# Description

UI Module: Apply/Reset Filtering

#### Usage

module\_ui\_apply\_reset(id)

#### Arguments

id Character, identifier for variable selection

module\_ui\_box\_str\_filter

*UI Module: box for str filter condition*

# Description

UI Module: box for str filter condition

#### Usage

```
module_ui_box_str_filter(id, actionbtn)
```
# Arguments

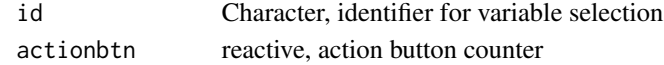

module\_ui\_checkbox *UI Module: data summary*

#### Description

UI Module: data summary

#### Usage

module\_ui\_checkbox(id, cond\_id)

# Arguments

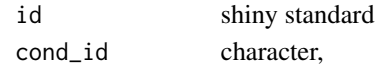

# <span id="page-25-0"></span>Description

UI Module: filter info text output

# Usage

module\_ui\_df\_filter(id)

# Arguments

id character, shiny namespacing

#### Value

UI text element giving number of failed filters and percent of filtered rows

module\_ui\_extract\_code

*UI Module: Extraction Text output*

# Description

UI Module: Extraction Text output

# Usage

module\_ui\_extract\_code(id)

# Arguments

<span id="page-26-0"></span>module\_ui\_extract\_code\_fileconfig *UI Module: Extraction File selection menu*

#### Description

UI Module: Extraction File selection menu

#### Usage

```
module_ui_extract_code_fileconfig(id)
```
#### Arguments

id Character string

module\_ui\_filter\_str *UI Module: box for str filter condition*

# Description

UI Module: box for str filter condition

# Usage

```
module_ui_filter_str(id)
```
# Arguments

id Character string

module\_ui\_group\_relayout\_buttons

*UI Module: Grouptable Relayout Buttons*

# Description

UI Module: Grouptable Relayout Buttons

# Usage

module\_ui\_group\_relayout\_buttons(id)

# Arguments

<span id="page-27-0"></span>module\_ui\_group\_select

*UI Module: group selection*

#### Description

UI Module: group selection

#### Usage

module\_ui\_group\_select(id)

#### Arguments

id Character, identifier for variable selection

module\_ui\_group\_selector\_table *UI Module: box for str filter condition*

#### Description

UI Module: box for str filter condition

#### Usage

```
module_ui_group_selector_table(id)
```
# Arguments

id Character string

module\_ui\_histograms *UI Module: dynamic histogram output for n vars*

# Description

UI Module: dynamic histogram output for n vars

# Usage

module\_ui\_histograms(id)

# Arguments

<span id="page-28-0"></span>module\_ui\_lowercontrol\_btn

*UI Module: Delete selection buttons*

# Description

UI Module: Delete selection buttons

# Usage

module\_ui\_lowercontrol\_btn(id)

# Arguments

id Character string

module\_ui\_plot\_annotation\_table *UI Module: DT for annotation*

# Description

UI Module: DT for annotation

# Usage

module\_ui\_plot\_annotation\_table(id)

# Arguments

id Character string

module\_ui\_plot\_selectable

*UI Module: plotly plot*

# Description

UI Module: plotly plot

#### Usage

module\_ui\_plot\_selectable(id)

#### Arguments

<span id="page-29-0"></span>module\_ui\_plot\_selectorcontrols

*UI Module: selector controls*

#### Description

UI Module: selector controls

#### Usage

module\_ui\_plot\_selectorcontrols(id)

#### Arguments

id Character string

module\_ui\_summary *UI Module: data summary*

# Description

UI Module: data summary

#### Usage

module\_ui\_summary(id)

# Arguments

id shiny standard

module\_ui\_text\_annotator

*UI Module: Selection Annotator*

#### Description

UI Module: Selection Annotator

#### Usage

module\_ui\_text\_annotator(id)

#### Arguments

<span id="page-30-0"></span>

# Description

Method for printing dcr\_code output

# Usage

## S3 method for class 'dcr\_code'  $print(x, \ldots)$ 

# Arguments

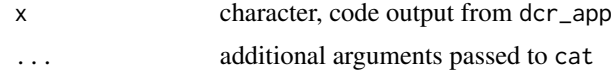

split\_groups *Split data.frame/tibble based on grouping*

# Description

Split data.frame/tibble based on grouping

# Usage

split\_groups(dframe)

# Arguments

dframe data.frame

#### Value

list of data frames

# <span id="page-31-0"></span>**Index**

apply\_data\_set\_up, [3](#page-2-0)

calc\_limits\_per\_groups, [3](#page-2-0) can\_internet, [4](#page-3-0) check\_individual\_statement, [4](#page-3-0) cur\_group\_id, *[9](#page-8-0)* datacleanr\_server, [5](#page-4-0) dcr\_app, [5](#page-4-0) dcr\_checks, [7](#page-6-0) extend\_palette, [8](#page-7-0) filter, *[9](#page-8-0)* filter\_scoped, [8](#page-7-0) filter\_scoped\_df, *[6](#page-5-0)*, [9](#page-8-0) get\_factor\_cols\_idx, [10](#page-9-0) group\_by, *[6,](#page-5-0) [7](#page-6-0)*, *[9](#page-8-0)* handle\_add\_outlier\_trace, [10](#page-9-0) handle\_restyle\_traces, [11](#page-10-0) handle\_sel\_outliers, [12](#page-11-0) hide\_trace\_idx, [13](#page-12-0) iris, *[6](#page-5-0)* make\_group\_table, [13](#page-12-0) make\_save\_filepath, [14](#page-13-0) module\_server\_apply\_reset, [14](#page-13-0) module\_server\_box\_str\_filter, [15](#page-14-0) module\_server\_checkbox, [15](#page-14-0) module\_server\_df\_filter, [16](#page-15-0) module\_server\_extract\_code, [16](#page-15-0) module\_server\_extract\_code\_fileconfig, [17](#page-16-0) module\_server\_filter\_str, [18](#page-17-0) module\_server\_group\_relayout\_buttons,

[18](#page-17-0) module\_server\_group\_select, [19](#page-18-0) module\_server\_group\_selector\_table, [19](#page-18-0) module\_server\_histograms, [20](#page-19-0) module\_server\_lowercontrol\_btn, [21](#page-20-0) module\_server\_plot\_annotation\_table, [21](#page-20-0) module\_server\_plot\_selectable, [22](#page-21-0) module\_server\_plot\_selectorcontrols,  $23$ module\_server\_summary, [23](#page-22-0) module\_server\_text\_annotator, [24](#page-23-0) module\_ui\_apply\_reset, [25](#page-24-0) module\_ui\_box\_str\_filter, [25](#page-24-0) module\_ui\_checkbox, [25](#page-24-0) module\_ui\_df\_filter, [26](#page-25-0) module\_ui\_extract\_code, [26](#page-25-0) module\_ui\_extract\_code\_fileconfig, [27](#page-26-0) module\_ui\_filter\_str, [27](#page-26-0) module\_ui\_group\_relayout\_buttons, [27](#page-26-0) module\_ui\_group\_select, [28](#page-27-0) module\_ui\_group\_selector\_table, [28](#page-27-0) module\_ui\_histograms, [28](#page-27-0) module\_ui\_lowercontrol\_btn, [29](#page-28-0) module\_ui\_plot\_annotation\_table, [29](#page-28-0) module\_ui\_plot\_selectable, [29](#page-28-0) module\_ui\_plot\_selectorcontrols, [30](#page-29-0) module\_ui\_summary, [30](#page-29-0) module\_ui\_text\_annotator, [30](#page-29-0)

plotly, *[6](#page-5-0)* print.dcr\_code, [31](#page-30-0)

split\_groups, [31](#page-30-0) subset, *[9](#page-8-0)*